# D-Link | DCS-4603 A1 Firmware Release Notes

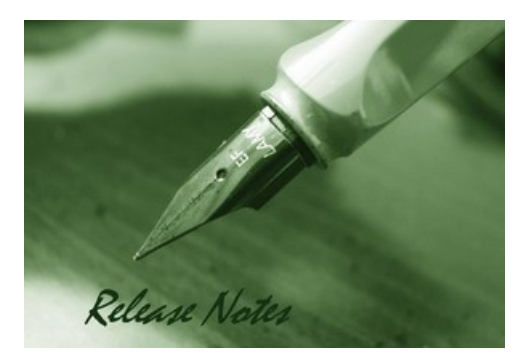

Firmware Version: V1.04 **Prom Code Version: N/A Published Date: 2021/08/24** 

#### **Content:**

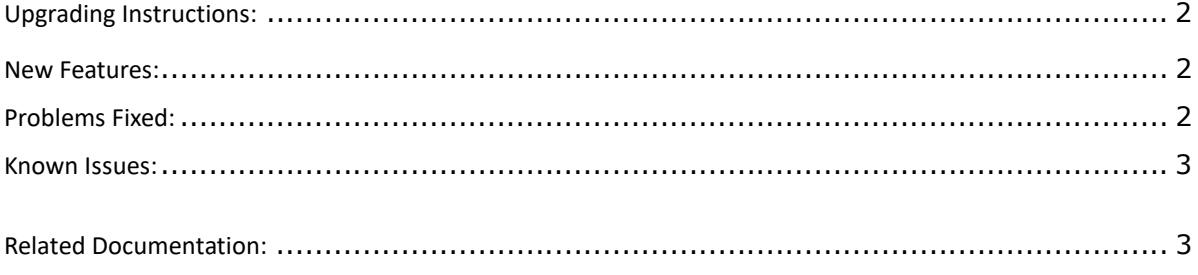

 $\overline{3}$ 

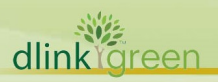

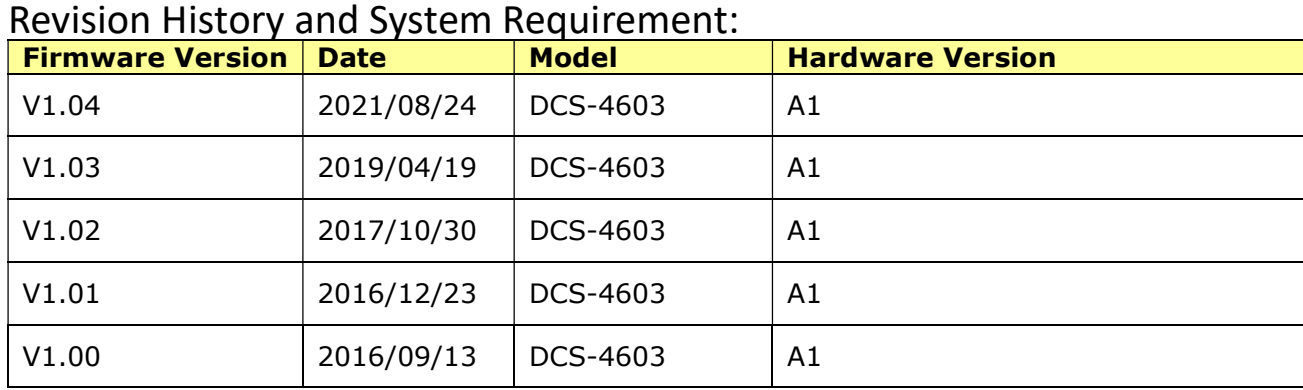

# Upgrading Instructions:

Follow the steps below to upgrade the firmware:

- 1. Download the latest firmware file to your hard drive from the D-Link website.
- 2. Log-in camera web UI and go to Maintenance/Firmware web page upgrade
- 3. Locate the file (upgraded firmware) on your hard drive by clicking Choose File.
- 4. Click Upload to upgrade the firmware on your camera.

#### New Features:

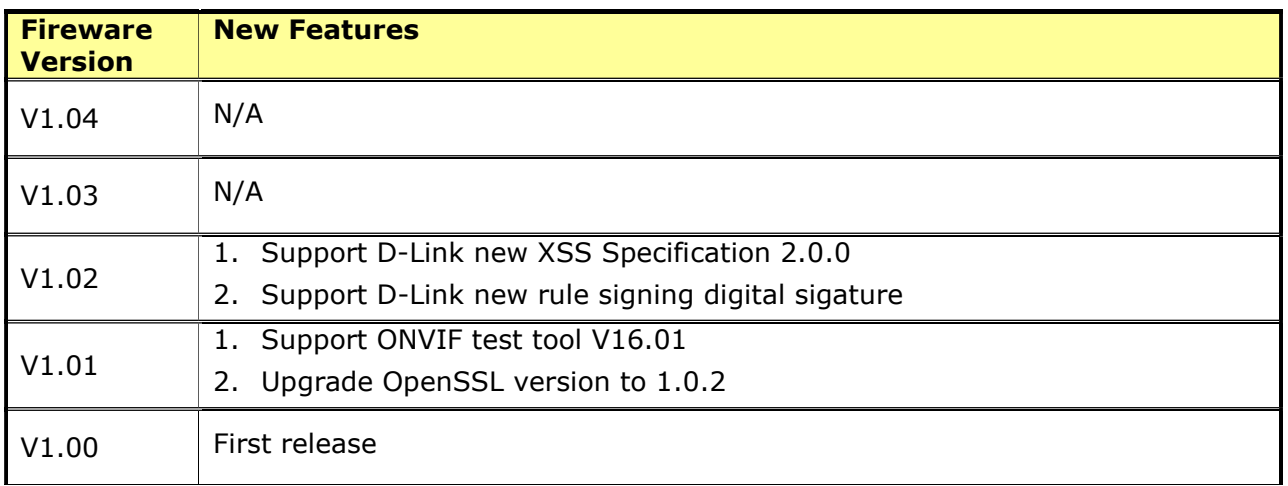

## Problems Fixed:

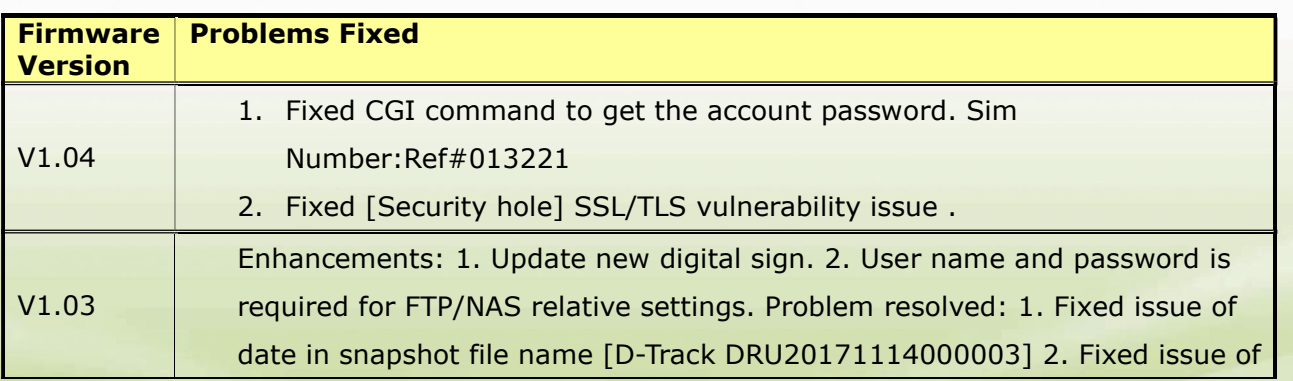

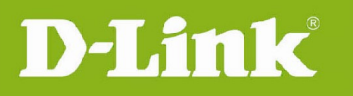

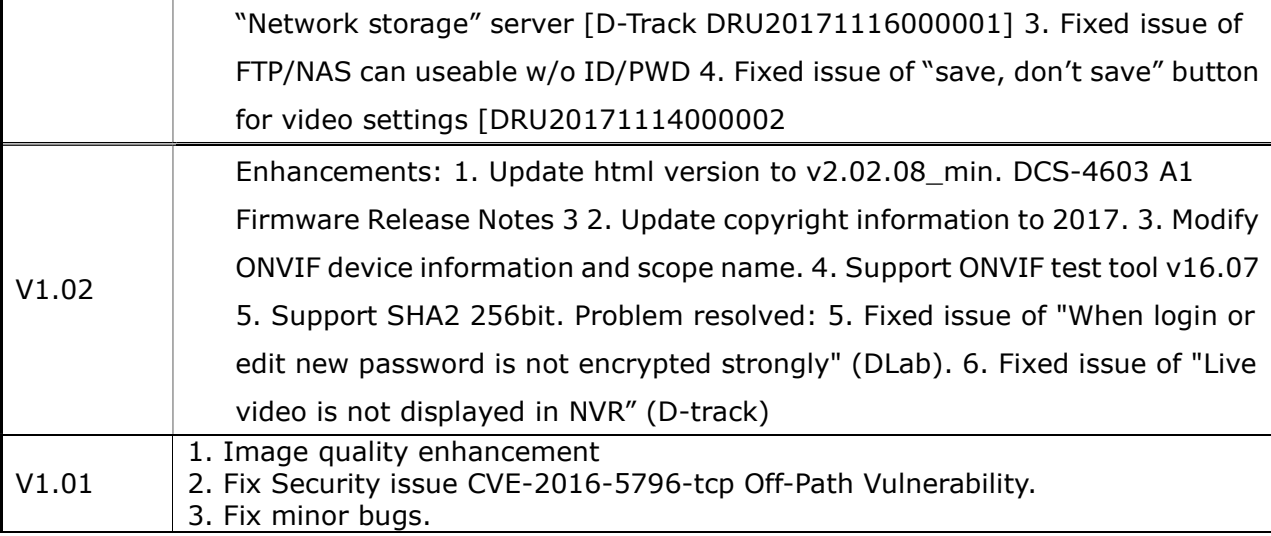

### Known Issues:

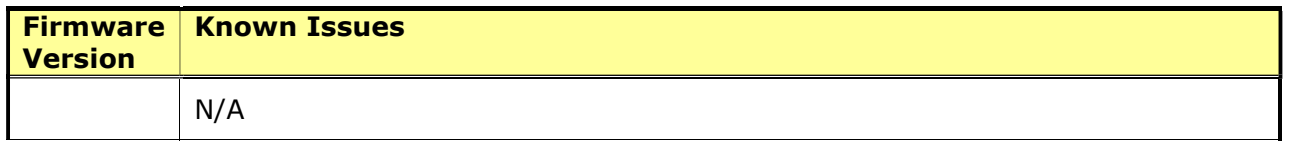

# Related Documentation:

N/A

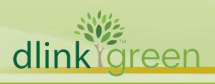